#### **Campus Parent Portal/Campus Parent Mobile App**

#### <span id="page-0-0"></span>Contents

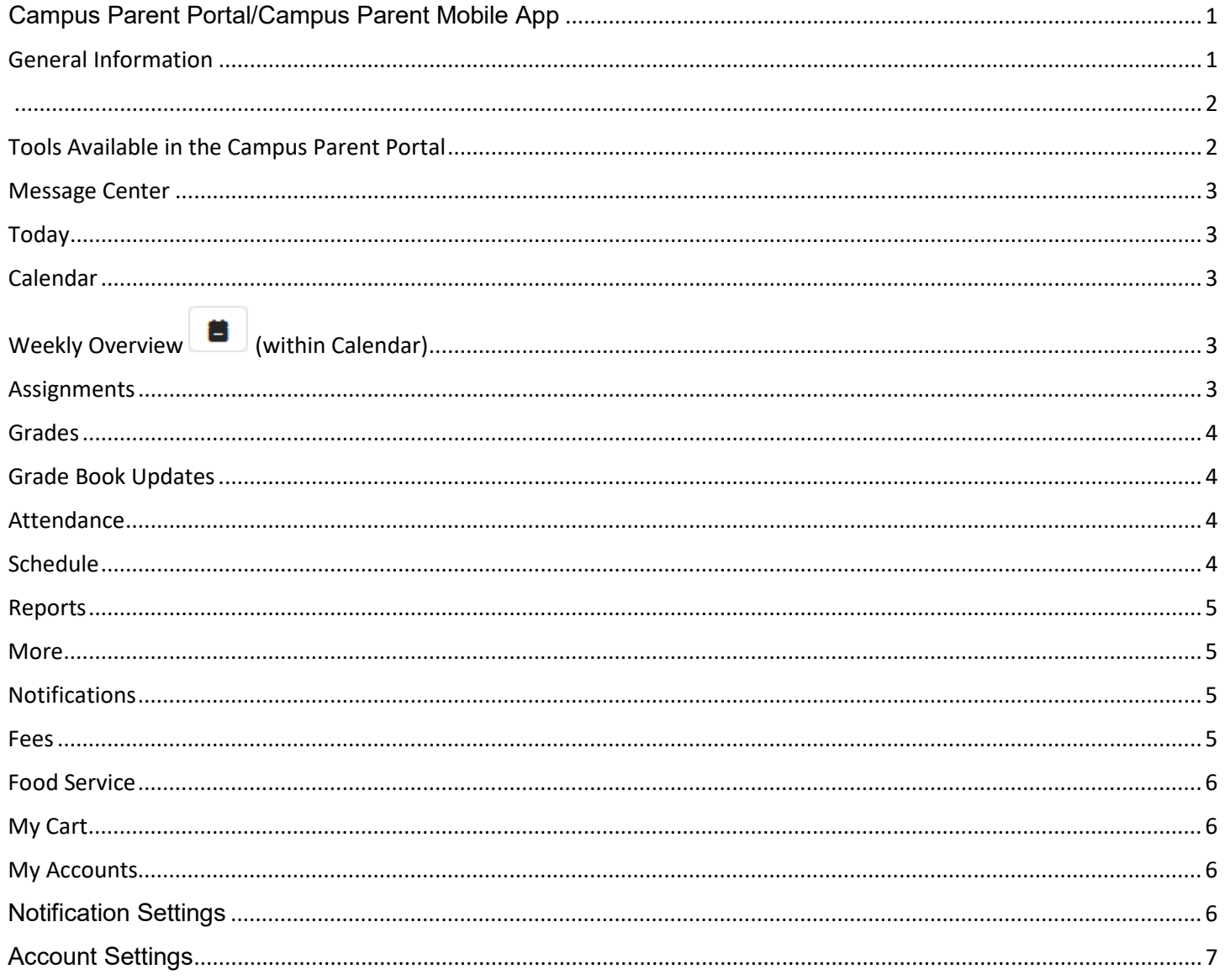

# <span id="page-0-1"></span>**General Information**

The Campus Parent Portal/Campus Parent Mobile App is designed specifically for parents and is optimized for use on mobile devices and tablets.

In the Campus Parent Portal, navigate between tools in the menu on the left. On mobile devices, this menu shrinks to a "hamburger" or "three bars" icon to save space.

<span id="page-1-0"></span>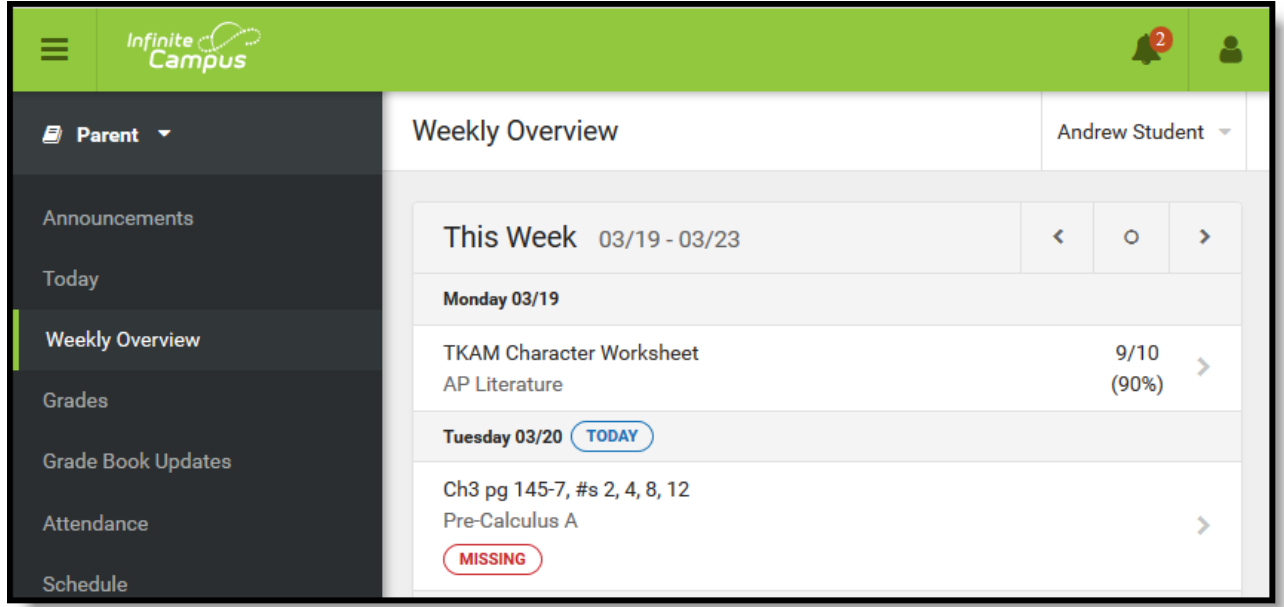

*The Campus Parent Portal*

If a tool is specific to a single student, such as Grades, Schedule, Fees, a student dropdown list displays in the top right corner. This dropdown list does not display for tools that are not student specific like Announcements.

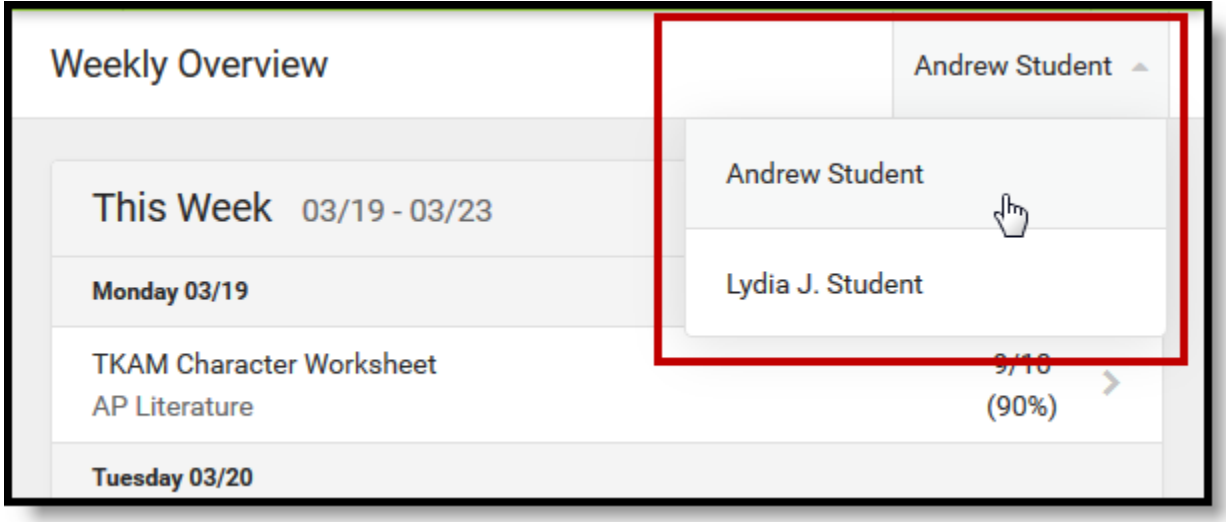

<span id="page-1-1"></span>*Switch between students using the dropdown list in the corner.*

## **Tools Available in the Campus Parent Portal**

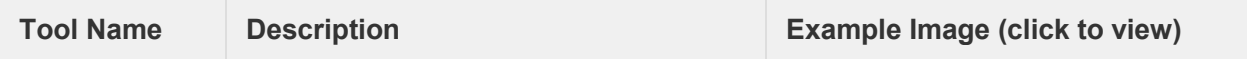

<span id="page-2-4"></span><span id="page-2-3"></span><span id="page-2-2"></span><span id="page-2-1"></span><span id="page-2-0"></span>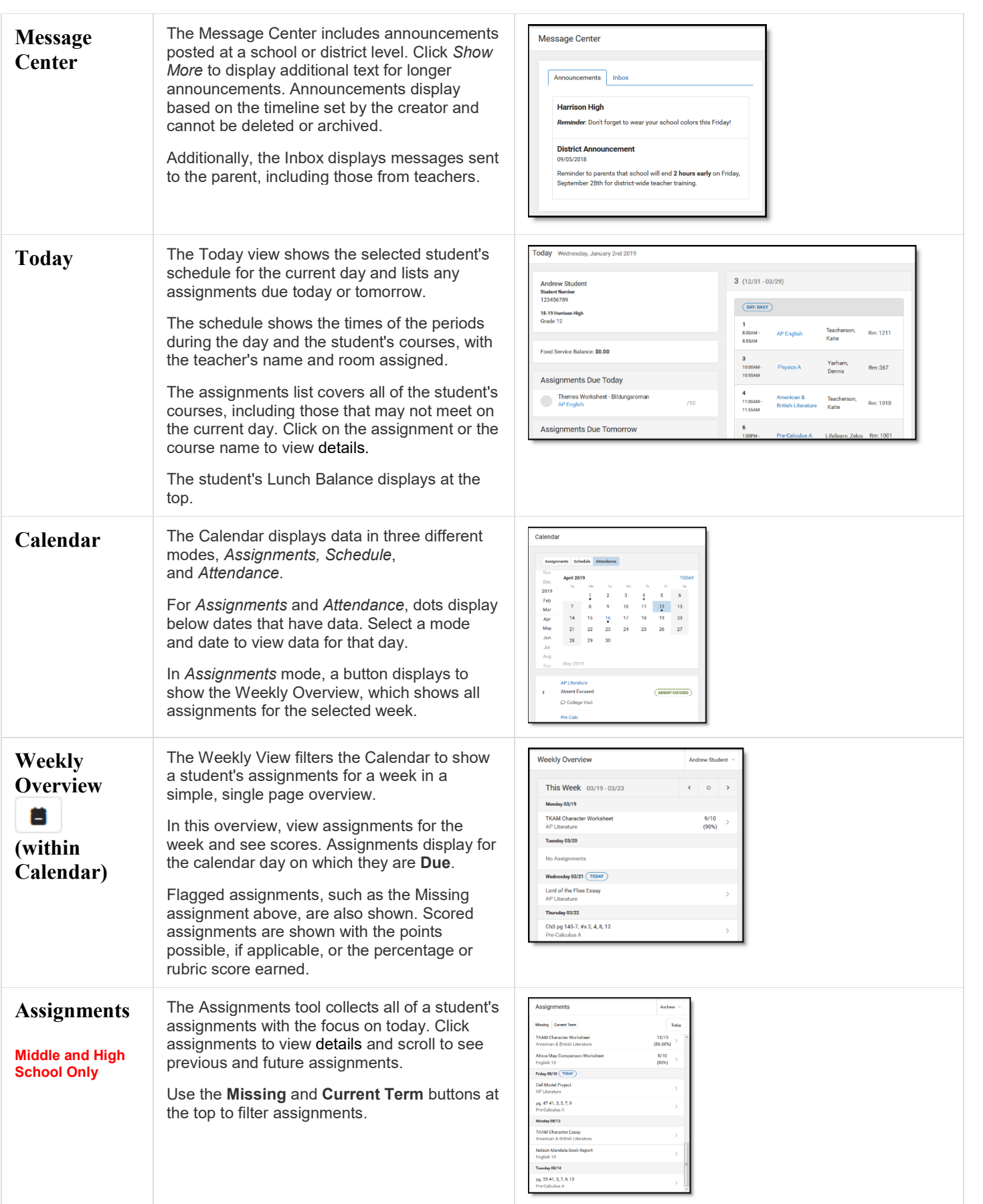

<span id="page-3-3"></span><span id="page-3-2"></span><span id="page-3-1"></span><span id="page-3-0"></span>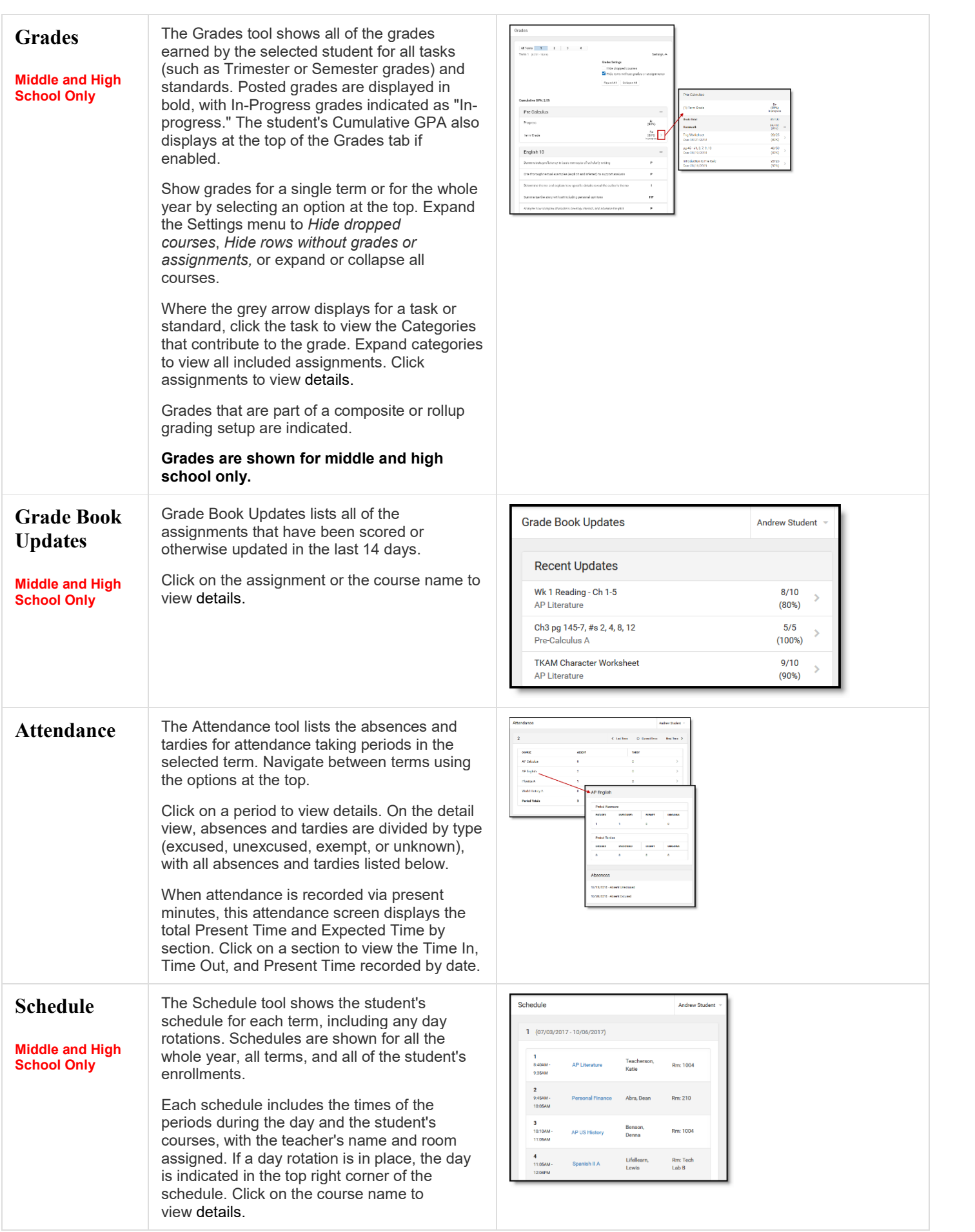

<span id="page-4-3"></span><span id="page-4-2"></span><span id="page-4-1"></span><span id="page-4-0"></span>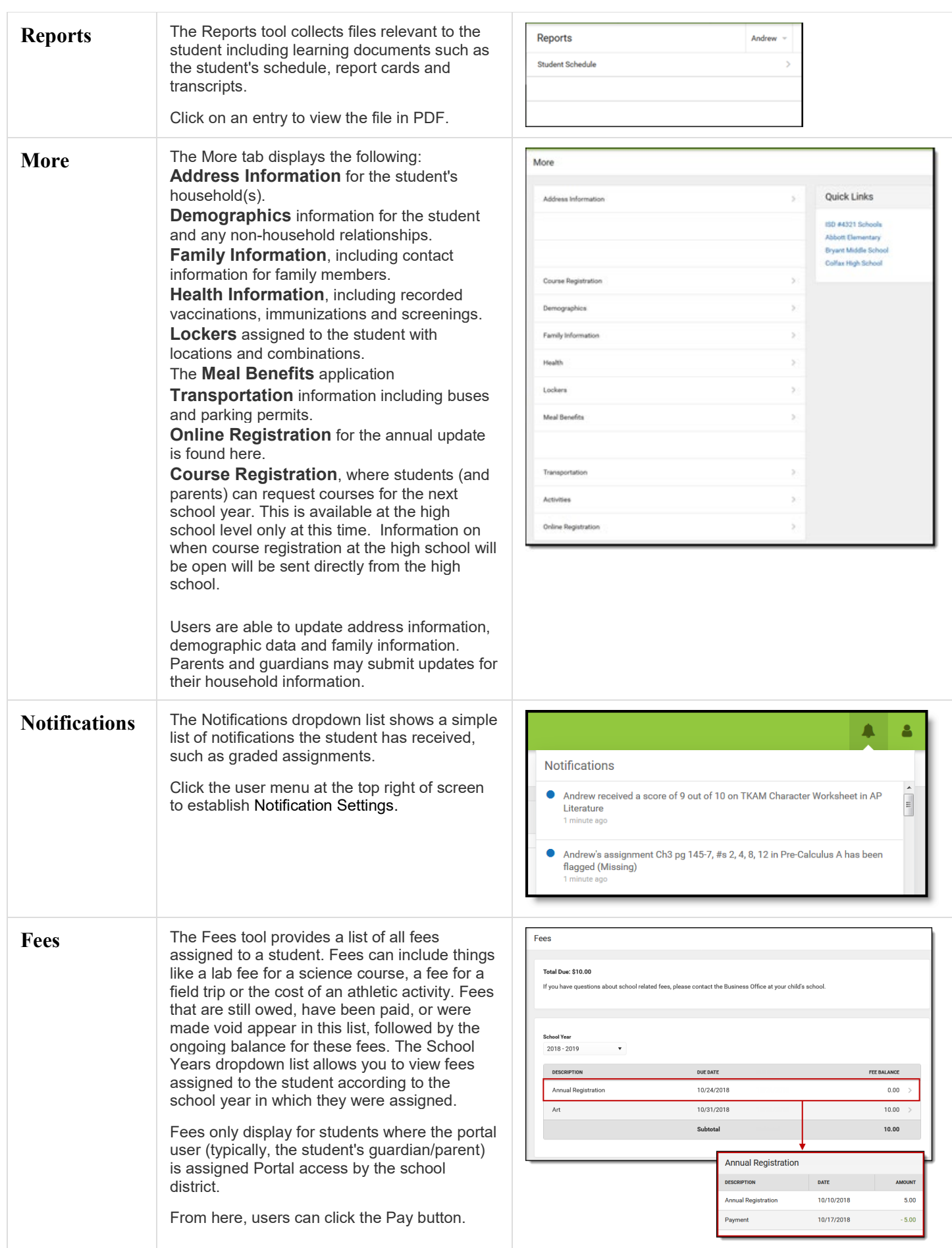

<span id="page-5-1"></span><span id="page-5-0"></span>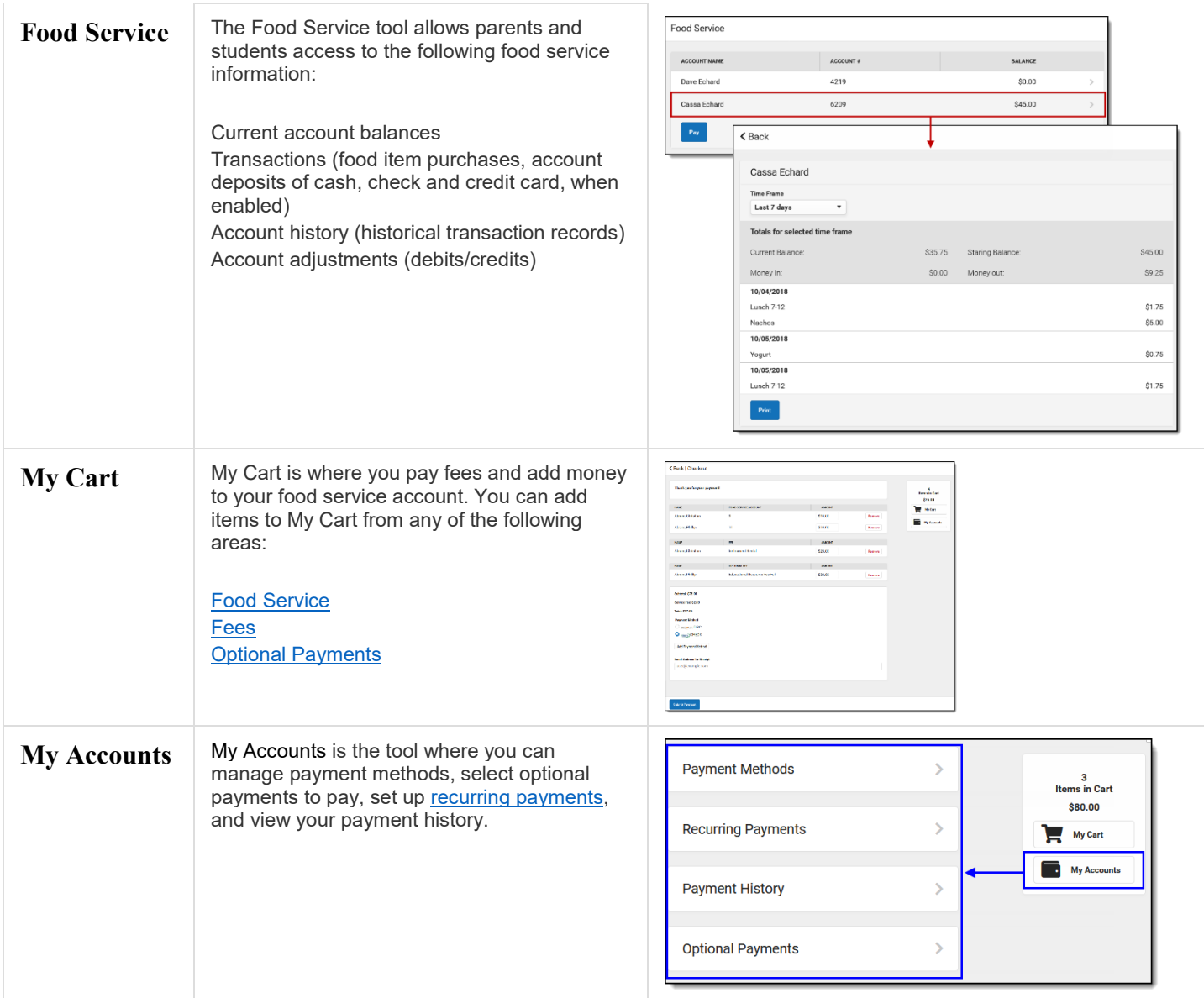

## <span id="page-5-3"></span><span id="page-5-2"></span>Notification Settings

Notification settings allow users to opt out of receiving specific kinds of notifications and establish thresholds for those they want to receive. Set thresholds to only receive notifications when a grade or score falls below the selected percentage or a lunch balance falls below the selected dollar amount. Click the arrows to change the threshold or click and drag the dot.

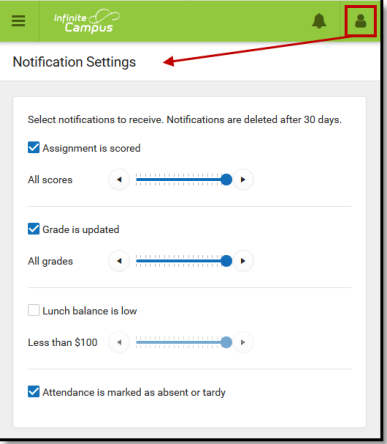

*Enable notifications and set thresholds to determine when notifications are sent.*

### <span id="page-6-0"></span>Account Settings

Account settings allow users to update their security email on record or to change their Password and E-Signature PIN.

- The Account Security Email is the email used if a user forgets their username or password.
- Strong passwords are enforced, meaning that passwords should have a mix of letters, number, and characters to make them more secure.
- E-Signature PINs are used to electronically verify and sign Meal Benefit Applications.

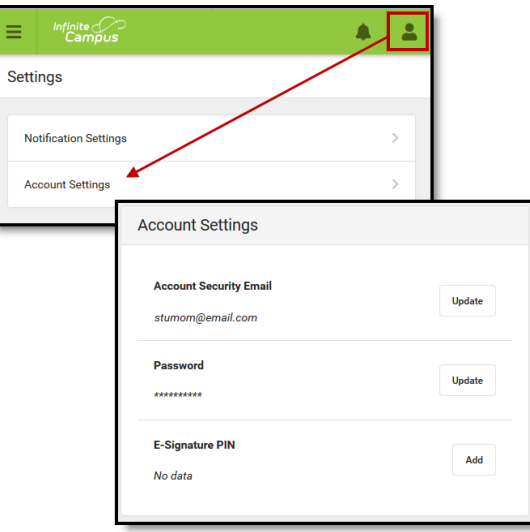

*Access Account Settings to update basic account information.*